## LES TUTOS DU SIAME

# UTILISER MOODLE

# Exporter/importer des questions

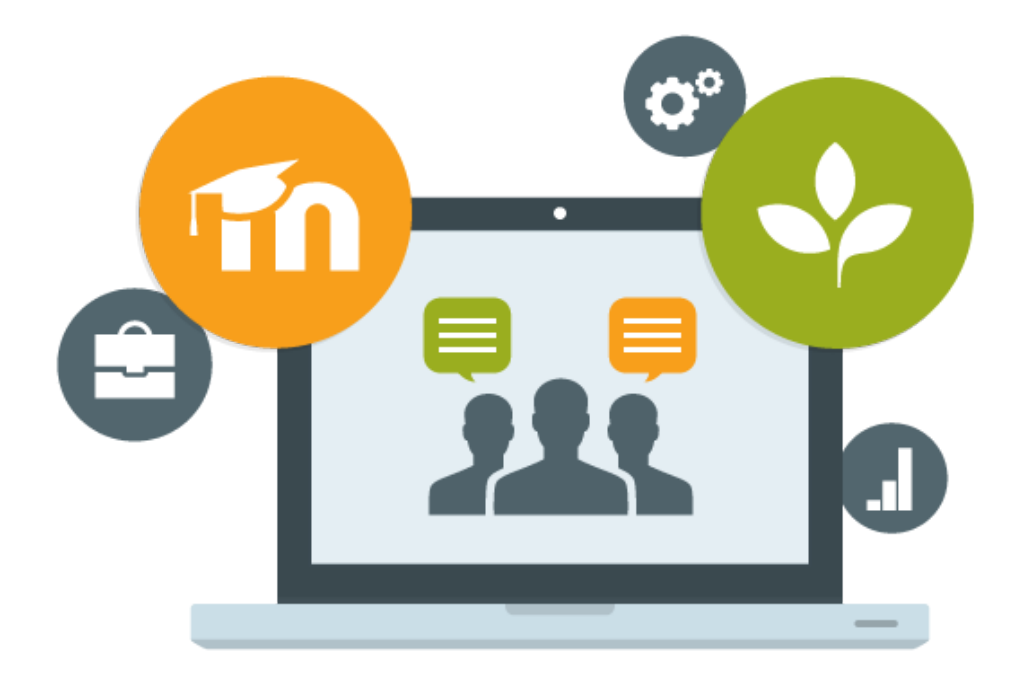

Le SIAME vous propose des "tutos techniques" afin de faciliter la prise en main de certains outils. Pour toute question technique concernant Moodle vous pouvez adresser un message : *support.moodle@univ-brest.fr*

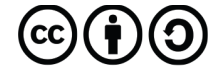

Document élaboré en AVRIL 2020

### *Exporter/importer des questions vers un autre cours*

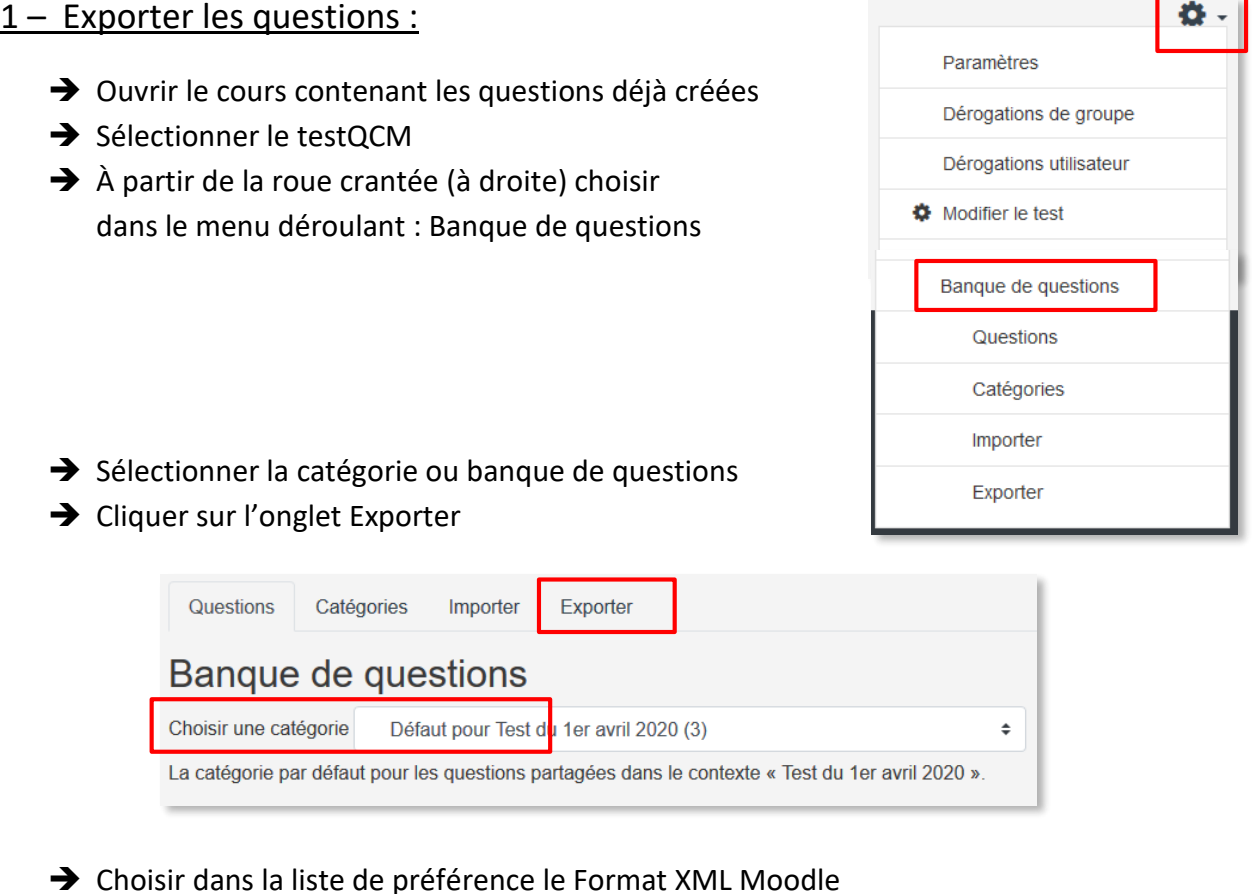

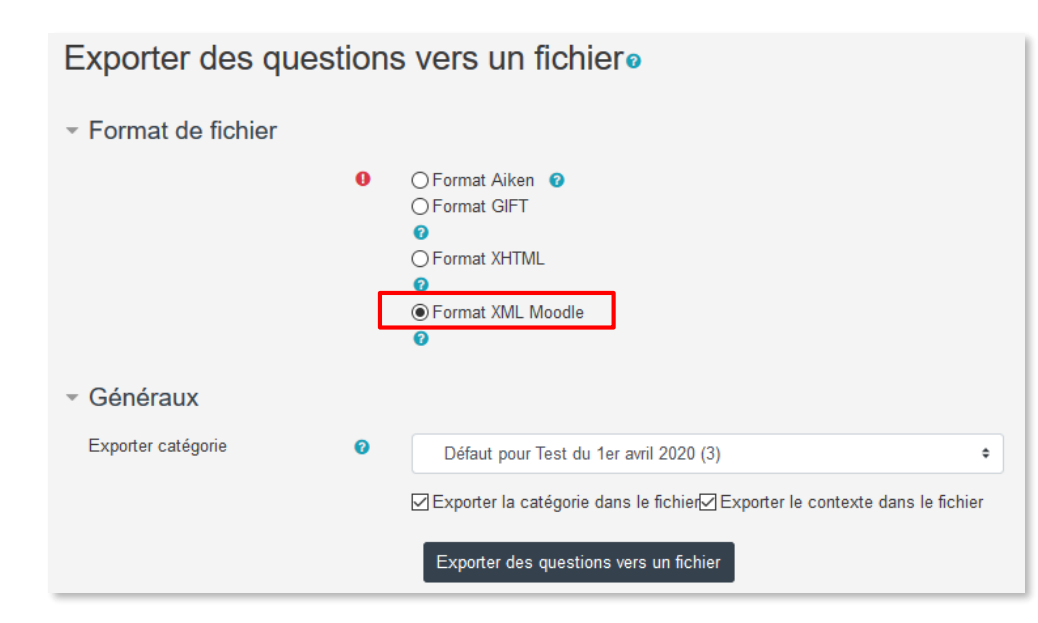

- Cliquer sur le bouton **Exporter des questions vers un fichier**
- → Une fenêtre s'ouvre, Enregistrer le fichier.

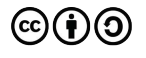

#### 2 – Importer les questions dans un nouveau test :

- → Ouvrir le cours dans lequel vous souhaitez copier les questions (fichier enregistré)
- → Créer un testQCM : il suffit dans un premier temps de lui donner un nom (et de le cacher afin de travailler sans visibilité des étudiants)

Réaliser l'opération inverse :

- Roue crantée (à droite) choisir dans le menu déroulant : Banque de questions
- Sélectionner la catégorie ou banque de questions, dans ce cas par défaut la catégorie qui correspond au nouveau test
- Cliquer sur l'onglet **Importer**

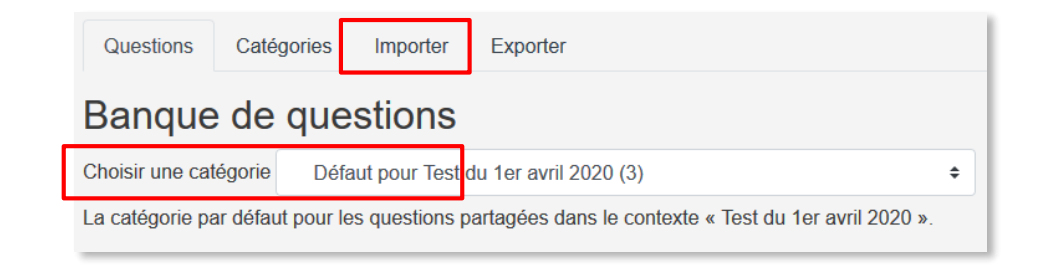

Choisir dans la liste le même format : Format XML Moodle

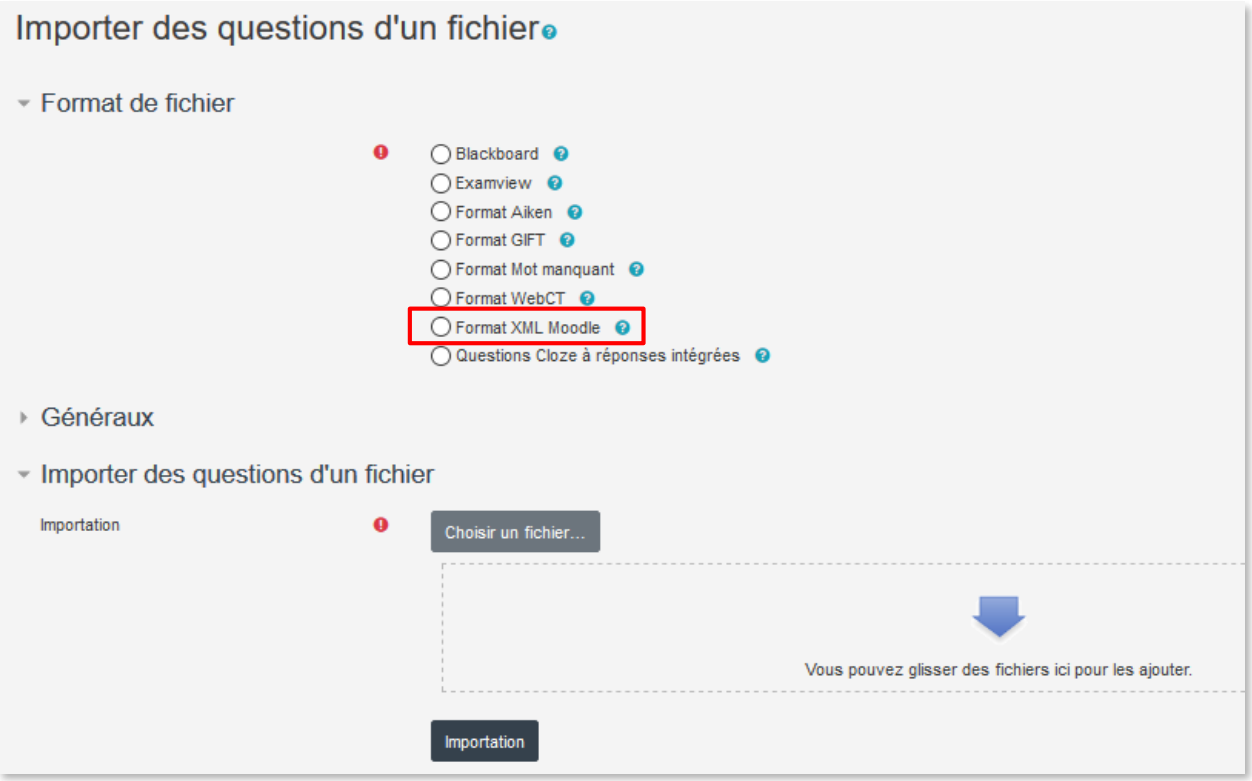

→ Faire glisser le fichier précédemment téléchargé, ou cliquer sur Choisir un fichier

#### Cliquer sur **Importation**

Vous pourrez alors retrouver les questions comme si vous les aviez créées dans le test, il vous suffit de les ajouter au nouveau test créé (de façon aléatoire ou non) et de le paramétrer.

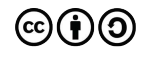

@siame ubo 2

### **CE DOCUMENT A ÉTÉ RÉALISÉ PAR LE SIAME**

**Service d'Ingenierie, d'Appui et de Médiatisation pour l'Enseignement**

**UNIVERSITE DE BRETAGNE OCCIDENTALE**

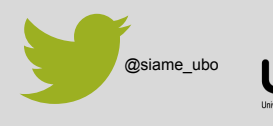

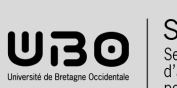

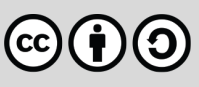